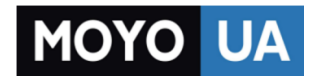

**[СТАРАЕТСЯ ДЛЯ МЕНЯ](https://www.moyo.ua/?utm_source=PDF&utm_medium=cpc&utm_campaign=Alcatel%20POP%203%205015D%20Soft)**

# Каталог [смартфонов](https://www.moyo.ua/telecommunication/smart/?utm_source=PDF&utm_medium=cpc&utm_campaign=Alcatel%20POP%203%205015D%20Soft)

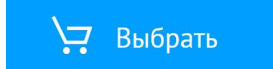

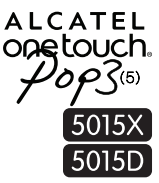

# Руководство

# пользователя

Дополнительную информацию об использовании телефона вы найдете в полном руководстве пользователя (доступно на английском и на некоторых других языках), которое можно скачать на сайте: www.alcatelonetouch.com. На нашем веб-сайте вы можете задать интересующие вас вопросы в разделе FAQ, обновить программное обеспечение и т.д.

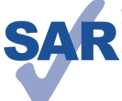

Данный продукт соответствует требованиям по ограничению величины SAR в пределах 2.0 Вт/ кг. Максимальное значение SAR для данного устройства вы можете найти на стр. 31 данного руководства.

www.sar-tick.com рекомендуется В целях соблюдения требований по ограничению воздействия радиочастотного излучения использовать одобренные производителем аксессуары, такие как чехол, и держать устройство на расстоянии в 10 мм от вашего тела. Обратите внимание: в режиме ожидания данное устройство также является источником радиочастотного излучения.

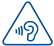

# ЗАЩИТА ВАШЕГО СЛУХА

Для предотвращения возможного повреждения слуха не следует слушать музыку на большой громкости в течение длительного времени. Будьте осторожны, поднося устройство к уху при включенной громкой связи.

> **ALCATEL** onetouch.

# Русский - CJB28D0ALBBA

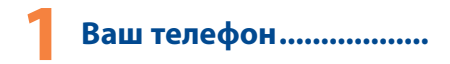

#### $1.1<sub>1</sub>$ Клавиши и разъёмы

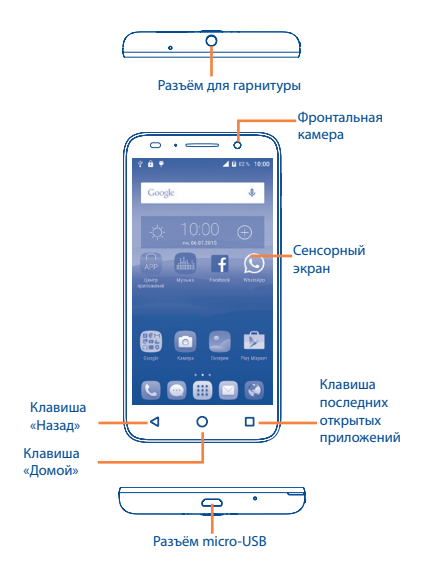

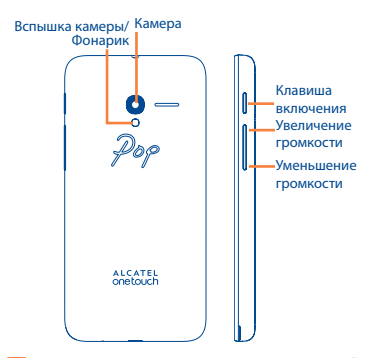

### **Клавиша последних открытых приложений**

**• Недавние приложения.** Нажмите, чтобы открыть список миниатюр недавно использовавшихся приложений. Нажмите на миниатюру, чтобы открыть соответствующее приложение. Скользите по миниатюре влево или вправо, чтобы удалить её из списка.

#### **Клавиша «Домой»**

- Если вы находитесь на экране приложения или каком-либо другом экране, нажмите на эту клавишу, чтобы вернуться на главный экран.
- Нажмите и удерживайте, чтобы открыть поиск Google.

# **Клавиша «Назад»**

• Нажмите, чтобы вернуться на предыдущий экран или закрыть диалоговое окно, меню, панель уведомлений и т.д.

#### **Клавиша включения**

- • Короткое нажатие: заблокировать экран/ включить подсветку экрана.
- Нажмите и удерживайте, чтобы включить выключенный телефон. Если телефон включён, то это действие приведёт к открытию меню, в котором вы можете выключить или перезагрузить телефон, а также перевести его в режим «В самолёте».
- • Нажмите и удерживайте **клавишу включения** и **клавишу уменьшения громкости**, чтобы сделать снимок экрана.
- • Нажмите и удерживайте **клавишу включения** в течение как минимум 10 секунд, чтобы принудительно перезагрузить устройство или удерживайте еще дольше, чтобы выключить устройство.

# **Клавиши громкости**

- Во время активного вызова: регулировка громкости динамика или гарнитуры.
- • При воспроизведении музыки, видео и т.д.: регулировка уровня громкости.
- В обычном режиме: настройка громкости звонка.
- • При входящем вызове: отключение звука сигнала входящего вызова.

# **1.2 Перед началом работы**

# **1.2.1 Подготовка к работе**

**Снятие или установка задней панели телефона**

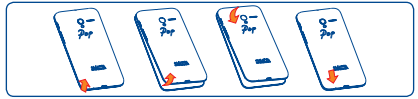

#### **Установка или извлечение SIM-карты**

Для осуществления вызовов вам необходимо вставить SIMкарту в телефон. Перед установкой или извлечением SIM-карты необходимо выключить телефон.

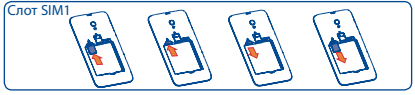

Вставьте SIM-карту в слот контактами вниз и слегка надавите на нее до щелчка. Убедитесь, что карта вставлена правильно. Чтобы извлечь карту, слегка нажмите на нее и вытащите из слота.

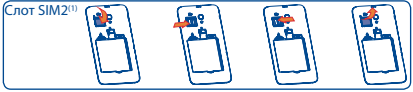

Чтобы освободить держатель SIM-карты, сдвиньте его в направлении, указанном стрелкой, и поднимите. Вставьте SIM-карту контактами вниз и убедитесь, что она установлена ровно. Сложите держатель SIM-карты и сдвиньте его в противоположном направлении, чтобы зафиксировать.

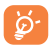

В моделях с двумя слотами для SIM-карт каждый из слотов может поддерживать как сети 2G, так и 3G. При этом в каждый момент времени в сети 3G может работать лишь одна из SIM-карт(1). Ваш телефон поддерживает только карты формата micro-SIM. Пожалуйста, обратитесь к вашему оператору для обмена вашей SIM-карты на карту формата micro-SIM. Попытка установки карты другого формата может привести к повреждению телефона.

(1) Только для 5015D.

#### **Установка или извлечение аккумулятора**

Пожалуйста, перед извлечением аккумулятора, выключите ваш телефон.

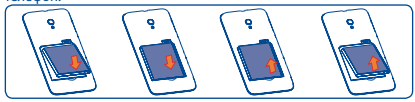

- • Вставьте и защелкните аккумулятор, затем установите заднюю панель телефона.
- • Снимите заднюю панель телефона и извлеките аккумулятор.

**Установка или извлечение microSD-карты**

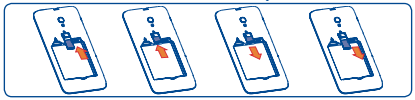

Для установки, сначала вставьте microSD-карту, а затем поместить её в слот контактами вниз. Чтобы извлечь microSDкарту, сдвиньте ее и достаньте из слота.

**Зарядка аккумулятора**

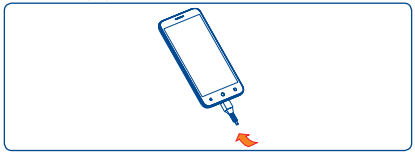

Подключите зарядное устройство к телефону и стандартной бытовой розетке переменного тока (220 В, 50 Гц), как показано на рисунке.

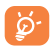

Если батарея устройства сильно разряжена, то индикатор процесса зарядки появится не сразу после подключения к зарядному устройству, а только после того, как уровень заряда батареи поднимется до уровня, достаточного для отображения индикатора. Для уменьшения энергопотребления после полного заряда аккумулятора отключите телефон от зарядного устройства; для экономии заряда батареи отключайте Wi-Fi, GPS, Bluetooth, а также приложения, если они не используются, уменьшите длительность подсветки экрана.

# **1.2.2 Включение телефона**

Удерживайте **клавишу включения** до тех пор, пока не загорится подсветка экрана. На это может потребоваться несколько секунд.

## **Первичная настройка вашего телефона**

При первом включении телефона, вам будет предложено настроить следующие параметры: язык, аккаунт Google и т.д.

Если телефон включен без SIM-карты, вы также можете подключиться к сети Wi-Fi для входа в ваш аккаунт Google и использования некоторых функций телефона.

# **1.2.3 Выключение телефона**

Удерживайте **клавишу включения** до тех пор, пока на экране не появится меню с параметрами телефона. Выберите пункт **Отключить питание**.

# **1.3 Главный экран**

Вы можете перенести любимые или часто используемые пункты меню (приложения, ярлыки и виджеты) на главный экран для быстрого доступа к ним. Нажмите клавишу **«Домой»** для возврата на главный экран.

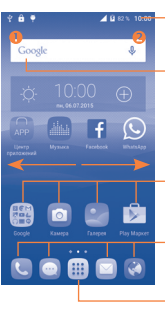

#### **Строка состояния**

- Строка состояния/Панель уведомлений
- Нажмите и потяните вниз для открытия панели уведомлений

#### **Поисковая строка**

- Нажмите  $\bullet$ , чтобы ввести текст для поиска<br>• Нажмите  $\bullet$ , чтобы
- воспользоваться голосовым поиском.

Нажмите на иконку, чтобы открыть приложение, папку и т.д.

- **Избранные приложения**
- • Нажмите на одну из иконок, чтобы открыть соответствующее приложение
- • Нажмите и удерживайте, чтобы переместить, скрыть или удалить иконку приложения.

Нажмите, чтобы открыть список приложений (главное меню).

Главный экран является расширенным для обеспечения большего пространства для добавления приложений, ярлыков и т.д. Скользите влево и вправо по главному экрану для его полного просмотра.

# **1.3.1 Использование сенсорного экрана**

**Прикосновение** 

Чтобы открыть приложение, просто коснитесь его.

# **Длительное нажатие**

Коснитесь пальцем главного экрана и удерживайте его в течение нескольких мгновений для доступа к **Виджетам**.

# **Перемещение**

Прикоснитесь к объекту и, не отрывая пальца, перетащите его на другое место.

# **Скольжение**

Скользите по экрану вверх-вниз и влево-вправо для прокрутки приложений, изображений, веб-страниц и т.д.

**Флик** 

То же, что и скольжение, только с большей скоростью.

# **Уменьшение/Увеличение**

Коснитесь экрана двумя пальцами одной руки и, не отрывая их от экрана, сведите вместе или разведите в разные стороны, чтобы изменить масштаб веб-страницы или изображения.

### **Изменение ориентации экрана**

Для автоматического изменения ориентации экрана с книжной на альбомную переверните телефон набок.

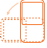

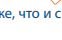

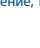

# **1.3.2 Строка состояния**

В строке состояния вы можете просмотреть иконки состояния телефона (с правой стороны) и уведомления (с левой стороны).

# **Иконки состояния**

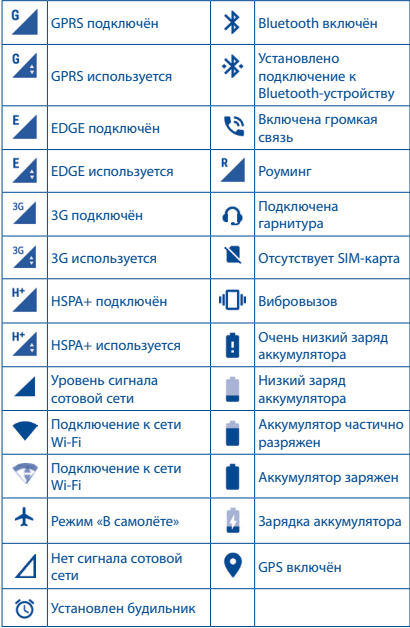

#### **Иконки уведомлений**

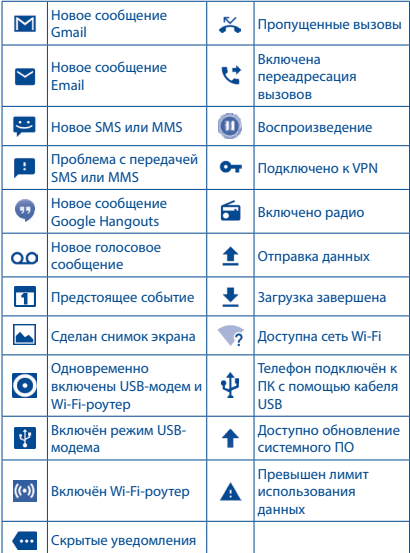

Нажмите и потяните вниз строку состояния для открытия панели быстрых настроек или панели уведомлений. Для закрытия панели уведомлений или панели быстрых настроек нажмите на нее и потяните вверх. При наличии уведомлений вы можете сразу перейти к панели быстрых настроек: для этого просто потяните строку состояния вниз двумя пальцами.

#### **Панель уведомлений**

При получении уведомления потяните строку состояния вниз, чтобы открыть панель уведомлений. В панели уведомлений отображается информация о тех или иных событиях, происходящих или произошедших с вашим телефоном, например, уведомления о получении SMS и MMS, статус установки приложений и т.д.

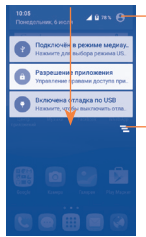

Нажмите для перехода к панели быстрых настроек.

Нажмите для удаления всех уведомлений о событиях (уведомления о некоторых фоновых процессах не будут удалены).

## **Панель быстрых настроек**

Нажмите и потяните вниз панель уведомлений или нажмите , чтобы открыть панель быстрых настроек. Вы можете включить или отключить некоторые функции, а также изменить режим работы телефона.

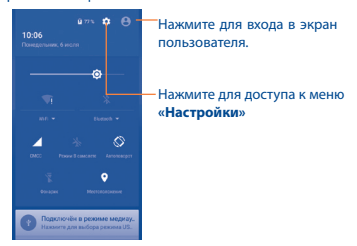

# **1.3.3 Блокировка/разблокировка экрана**

Для защиты вашего телефона и личной информации вы можете заблокировать экран телефона с помощью графического ключа, PIN, пароля и т.д.

# **1.3.4 Настройка экрана**

# **Добавление**

Для добавления приложения на главный экран нажмите кнопку главного меню, нажмите в главном меню на требуемое приложение и, удерживая его, переместите на требуемую область главного экрана и отпустите.

## **Перемещение**

Нажмите и удерживайте элемент (приложение, папку или виджет), который вы хотели бы переместить, затем переместите его на требуемое место и отпустите. Вы можете перемещать элементы на главном экране и на панели избранных приложений. Удерживайте элемент у левого или правого края экрана для того, чтобы переместить его на другой экран.

# **Удаление**

Нажмите и удерживайте элемент (приложение или виджет), который необходимо удалить. Потяните элемент вверх и поместите на иконку  $\times$  После того, как элемент станет красным, отпустите его.

## **Создание папки**

Для улучшения организации элементов (ярлыков или приложений) на главном экране вы можете добавить их в папку, помещая один элемент на другой. Для того, чтобы переименовать папку, откройте ее, выполните длительное нажатие на строку названия и введите новое имя папки.

# **Настройка обоев**

Чтобы настроить обои, войдите в **Настройки > Экран > Обои**.

# **1.3.5 Регулировка громкости**

Вы можете установить громкость вызова, мультимедиа и мелодии звонка с помощью **клавиш увеличения/уменьшения громкости** или в меню **Настройки > Звук и вибрация**.

# **1.3.6 Вкладка Приложений**

На главном экране нажмите **Ш** для доступа к списку приложений.

Для возврата на главный экран нажмите клавишу **Домой** .

#### **Просмотр недавно используемых приложений**

Для просмотра недавно используемых приложений, вы можете нажать и удерживать клавишу **Последних открытых приложений**. Для открытия необходимого приложения нажмите на его миниатюру. Нажмите на одну миниатюру и потяните ее влево или вправо, чтобы удалить приложение из списка.

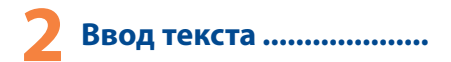

# **2.1 Использование экранной клавиатуры**

### **Настройка экранной клавиатуры**

Выберите **Настройки > Язык и клавиатура** и нажмите на клавиатуру, которую вы хотите настроить.

#### **Настройка ориентации экранной клавиатуры**

Для изменения ориентации экранной клавиатуры поверните телефон набок или возвратите его в вертикальное положение. Отключить или включить изменение ориентации экрана можно в меню **Настройки > Экран > Автоповорот**.

# **2.1.1 Клавиатура Android**

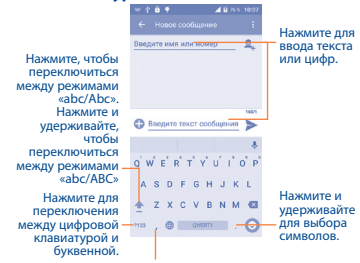

Нажмите для ввода запятой; нажмите и удерживайте, чтобы показать параметры ввода.

# **2.1.2 Клавиатура SwiftKey (1)**

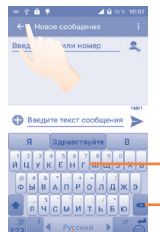

Скользите по буквам для ввода текста

Нажмите, чтобы удалить неправильные символы Нажмите, чтобы вставить пробел или

завершить текущее слово или вставьте подсказку

Нажмите и удерживайте, чтобы переключиться на голосовой ввод Нажмите для ввода цифр и символов, и т.д.

# **2.2 Редактирование текста**

Вы можете редактировать текст, который вы ввели.

- Чтобы начать редактирование текста, нажмите и удерживайте его. Также к редактированию текста можно перейти, нажав на него дважды.
- • Для изменения области выделения текста перемещайте маркеры, находящиеся с двух концов выделенной области.
- Для выделенного текста доступны следующие опции: **Выбрать все : Вырезать <sup>№</sup>, Копировать ∩и Вставить**
- Нажмите на иконку  $\leftarrow$ , чтобы вернуться без сохранения изменений.

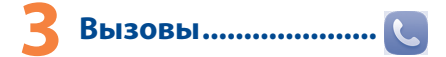

# **3.1 Осуществление вызова**

Для посылки вызова, когда телефон активен, перейдите на главный экран и нажмите в панели избранных приложений иконку приложения **Телефон** .

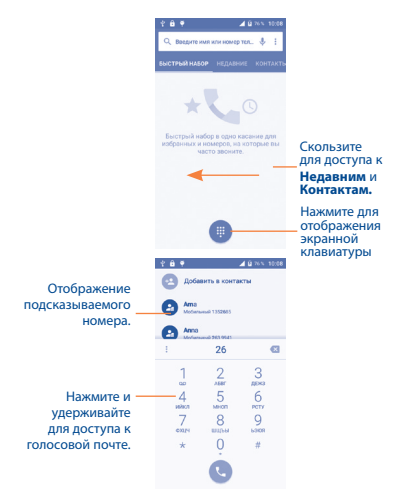

Чтобы совершить вызов, наберите номер на панели набора номера и нажмите клавишу . Также вы можете выбрать номер в меню **Контакты** или **Недавние**, затем выберите нужную SIM-карту для совершения вызова.

Набранный вами номер может быть сохранен в **Контактах**: для этого нажмите на значок и в открывшемся меню выберите пункт **Создать новый контакт**.

Если вы допустили ошибку, вы можете удалить неправильную цифру нажатием на .

Для завершения вызова нажмите .

# **3.2 Принятие или отклонение вызова**

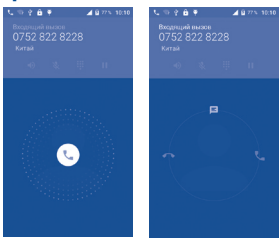

При поступлении входящего вызова:

- Потяните иконку с вправо для ответа;
- Потяните иконку  $\epsilon$  влево для отклонения вызова;
- Потяните иконку (С) вверх, чтобы отклонить вызов и отправить SMS-сообщение.

Для отключения мелодии входящего вызова, нажмите **клавишу увеличения/уменьшения громкости** или переверните телефон экраном вниз, если включена функция **Перевернуть для отключения звонка**. Чтобы включить эту функцию, перейдите в меню **Настройки > Жесты > Перевернуть для отключения звонка**.

# **3.3 Просмотр списка вызовов**

Для доступа к списку вызовов, находясь в приложении **Телефон**, нажмите на вкладку **Недавние**. В списке вызовов отображаются пропущенные, исходящие и входящие вызовы.

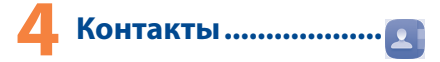

Вы можете просматривать или создавать контакты на вашем мобильном телефоне, а также синхронизировать их с вашим аккаунтом Google или другими приложениями в Интернете или телефоне.

# **4.1 Добавление контакта**

Нажмите А на главном экране, а затем, чтобы создать новый контакт, нажмите иконку в списке контактов.

# **4.2 Синхронизация контактов с несколькими аккаунтами**

Контакты и другие данные могут быть синхронизированы с несколькими учётными записями в зависимости от приложений, установленных на телефоне.

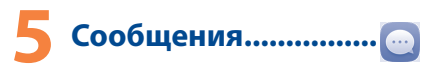

Вы можете создавать, редактировать, отправлять и получать SMS и MMS.

Чтобы открыть сообщение, перейдите на главный экран и нажмите в панели избранных приложений иконку приложения **Сообщения**.

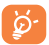

Для просмотра сообщений, сохранённых на SIM-карте, нажмите иконку на экране списка сообщений и выберите пункт **Настройки > Сообщения на SIM-карте**.

# **5.1 Создание сообщения**

Находясь на экране списка сообщений, нажмите иконку нового сообщения для того, чтобы создать текстовое/ мультимедийное сообщение.

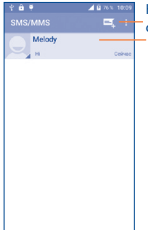

Нажмите для создания нового сообщения

- Нажмите для просмотра всей переписки с этим собеседником.
- Нажмите и удерживайте, чтобы **Удалить цепочку сообщений** или **Создать ярлык** на главном экране.

#### **Отправка текстового сообщения**

Введите номер телефона или имя получателя в строке **Кому** или нажмите чтобы добавить Получателя, нажмите на строку **Введите текст сообщения** для того, чтобы ввести текст сообщения. Нажмите иконку  $\bigoplus$  для вставки смайла или иконок. Нажмите иконку >, чтобы отправить текстовое сообщение.

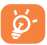

SMS, содержащее более 160 латинских или 70 кириллических букв, будет разделено на несколько сообщений. Специальные символы, например, ударение, также увеличивают размеры SMS, что может привести к отправке нескольких сообщений.

# **Отправка мультимедийного сообщения**

MMS позволяет отправлять видеоклипы, картинки, фотографии, слайды и звуки на другие мобильные устройства или адреса электронной почты.

SMS будет автоматически преобразовано в MMS при прикреплении к сообщению файлов (изображения, видео, аудио, слайды и т.д.) или вводе адреса электронной почты получателя в поле **Кому**.

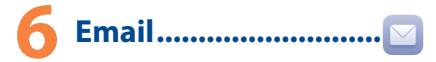

Кроме вашего аккаунта Gmail, вы также можете установить POP3 или IMAP учетные записи на телефоне.

Чтобы открыть Email, перейдите на главный экран и нажмите в панели избранных приложений иконку приложения **Email**.

Электронный помощник поможет вам последовательно настроить учетную запись электронной почты.

- Введите адрес электронной почты и пароль учетной записи для настройки.
- • Вам может быть предложено выбрать тип аккаунта. Выберите его и нажмите **Далее**. Приложение будет пытаться выполнить автоматическую настройку. Если автоматическая настройка не удастся, вам будет предложено выполнить настройку вашего почтового аккаунта вручную.
- • Введите имя аккаунта, которое будет отображаться в исходящих сообщениях.

• Для добавления еще одного аккаунта, нажмите и выберите пункт **Настройки**. Далее нажмите **Добавить аккаунт**.

## **Создание и отправка электронных сообщений**

- Нажмите иконку  $\widehat{+}$ ) из экрана Входящих сообщений.
- • Введите адрес получателя в поле **Кому**.
- При необходимости, нажмите и выберите пункт Копия/ **скрытая копия** , чтобы добавить копию или скрытую копию.
- Ввелите тему и текст сообщения.
- Нажмите  $\Box$ , чтобы добавить вложение.
- Нажмите > ,чтобы отправить сообщение.
- Если вы не хотите отправлять сообщение прямо сейчас, нажмите иконку и выберите пункт **Сохранить черновик**. Также вы можете нажать клавишу **«Назад»** - черновик будет сохранён автоматически.

# **7 Подключения ����������������**

Для подключения к Интернету вы можете использовать сети GPRS/EDGE/3G или Wi-Fi.

# **7.1 Подключение к Интернету**

# **7.1.1 GPRS/EDGE/3G**

При первом включении телефона с установленной SIM-картой начнется автоматическая настройка сервисов: GPRS, EDGE, 3G.

Чтобы проверить какую сеть вы используете, выберите пункт **Настройки > Об устройстве > Состояние**.

# **7.1.2 Wi-Fi**

Используя Wi-Fi, вы можете подключиться к Интернету, если ваш телефон находится в зоне действия беспроводной сети. Вы можете использовать Wi-Fi без SIM-карты.

**Включение Wi-Fi и подключение к беспроводной сети**

• Выберите **Настройки > Wi-Fi**.

- Нажмите на переключатель **в строке Wi-Fi**, чтобы включить/выключить Wi-Fi.
- • Подробная информация о доступных сетях Wi-Fi отобразится в разделе Сети Wi-Fi.
- Нажмите на сеть Wi-Fi, к которой вы хотите подключиться. Если выбранная вами сеть защищена, вам потребуется ввести ключ безопасности сети (вы можете связаться с оператором сети для подробной информации). Для завершения нажмите **Подключиться**.

# **7.2 Браузер����������������������������������������**

Браузер предназначен для просмотра веб-страниц в сети Интернет.

Чтобы начать Интернет-серфинг, перейдите на главный экран и нажмите в панели избранных приложений иконку приложения **Браузер**.

# **Открытие веб-страницы**

Находясь в Браузере, нажмите на адресную строку в верхней части экрана, введите адрес нужной вам страницы и подтвердите ввод нажатием на клавишу **Готово** на экранной клавиатуре.

# **7.3 Подключение к компьютеру (1)**

С помощью USB-кабеля вы можете копировать файлы с компьютера во внутреннюю память вашего телефона и на SD-карту (если она установлена), и наоборот.

### **Подключение вашего телефона к компьютеру:**

- $\cdot$  С помощью кабеля USB, поставляемого в комплекте телефоном, вы может подключить телефон к порту USB вашего компьютера. Вы получите уведомление о подключении.
- • При использовании телефона в режиме медиаустройства (MTP) или камеры (PTP) подключение будет установлено автоматически.
- (1) Вы можете изменить режим подключения используемый по умолчанию в **Настройки > Память** \ нажмите иконку \ **USB подключение к компьютеру**.

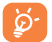

Для использования режима **Медиаустройство (MTP)** в операционной системе Microsoft Windows XP вам потребуется установить на ваш компьютер приложение Windows Media Player 11, которое можно загрузить по ссылке: http://windows.microsoft.com/ ru-RU/windows/download-windows-media-player.

# **Чтобы найти файлы, загруженные во внутреннюю память телефона:**

- Нажмите ::: , чтобы открыть список приложений.
- • Нажмите на иконку приложения **Файлы**.

Используя это приложение, вы можете просматривать мультимедийные файлы (видео, фото, музыка и другие), переименовывать файлы, устанавливать приложения на ваш телефон и т.д.

# **7.4 Режим модема**

Вы можете осуществлять доступ в Интернет, используя ваш телефон в качестве модема при подключении через кабель USB. Также вы можете использовать ваш телефон в качестве мобильного Wi-Fi-роутера, к которому можно подключить до 8 устройств одновременно.

# **Включение режима USB-модема или Wi-Fi-роутера**

- • Перейдите в меню **Настройки > Ещё > Режим модема**.
- Для включения данной функции, нажмите переключатель напротив пункта **USB-модем** или **Wi-Fi-роутер**.

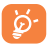

Использование данных функций может повлечь за собой дополнительные финансовые затраты. Дополнительная плата может взиматься оператором при нахождении в роуминге. Вы можете проверить статистику использования услуг передачи данных в меню **Настройки > Использование данных.**

# **8 Определение местоположения с**  помощью GPS ........

Для использования глобальной системы позиционирования (GPS):

- • Нажмите **Настройки > Местоположение**.
- Нажмите на переключатель , чтобы включить службу определения местоположения Google.

Перейдите в главное меню и откройте приложение **Карты**, чтобы увидеть своё местоположение на карте местности:

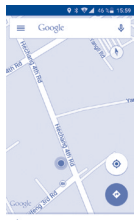

Используйте встроенный в телефон приёмник GPS для определения своего местоположения с точностью до нескольких метров. При первом запуске телефона может потребоваться до 5 минут на определение вашего местоположения. При этом телефон должен находиться под открытым небом и не должен перемещаться. В дальнейшем ваше местоположение будет определяться в течение 20-40 секунд, однако и в этом случае телефон должен находиться под открытым небом.

# **• Резервное копирование**

Этот телефон позволяет создавать резервные копии настроек телефона и данных приложений на серверах Google, используя ваш аккаунт Google.

При замене телефона резервные копии настроек и данных будут установлены на ваш новый телефон при первом же подключении к аккаунту Google.

Для использования этой функции:

- • Выберите **Настройки > Восстановление и сброс**
- • Нажмите переключатель **Резервирование данных**.

Данная функция позволяет создавать резервные копии большого числа настроек и данных, включая ваши пароли Wi-Fi, закладки, список установленных приложений, слова, добавленные в словарь с экранной клавиатуры, и многое другое. Отключение данной функции останавливает резервное копирование настроек, при этом все резервные копии настроек, созданные ранее, будут удалены с серверов Google.

# Сброс настроек.......

Чтобы воспользоваться этой функцией:

- • Перейдите в меню **Настройки > Восстановление и сброс > Сброс настроек**.
- • Нажмите **Сброс настроек > Удалить всё**.

Сброс настроек приведёт к удалению всей личной информации из внутренней памяти телефона, включая информацию об аккаунтах Google и других аккаунтах, ваши системные настройки и настройки приложений, а также все загруженные приложения. В противном случае, после сброса настроек, вам будет необходимо ввести информацию, которую вы вводили при первом использовании Android.

Когда вы не можете включить свой телефон, существует другой способ для сброса настроек телефона до заводских значений. Выполните следующие действия:

1. убедитесь, что телефон выключен;

2. одновременно нажмите **клавишу включения** и **клавишу увеличения громкости** и удерживайте их до появления экрана загрузки;

3. выберите русский язык (для выбора используйте **клавиши громкости**, для подтверждения – **клавишу включения**);

4. выберите пункт **Стереть данные**;

5. выберите пункт **Да**;

6. после окончания процесса восстановления заводских настроек выберите пункт **Перезагрузка**.

# **11 Приложения и внутренняя память**

# **11.1 Приложения**

Для вашего удобства в этом телефоне уже предустановлены приложения Google, а также приложения других разработчиков.

Благодаря этим приложениям вы можете:

- • Общаться с друзьями
- • Обмениваться сообщениями и электронной почтой
- • Определять своё местоположение, просматривать ситуацию на дорогах, а также получать информацию для навигации к месту вашего назначения
- • Загружать другие приложения из Google Play Маркета.

Дополнительную информацию об этих приложениях вы можете найти в полном руководстве пользователя на сайте: www. alcatelonetouch.com

# **11.2 Внутренняя память и карта памяти (SD-карта)**

Перейдите в меню **Настройки > Память** для просмотра объема внутренней памяти, используемого приложениями, их компонентами, постоянными и временными данными. Также в этом меню вы можете получить информацию о карте памяти, если она установлена в телефон.

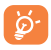

При появлении предупреждающего сообщения о том, что память телефона заполнена, вы должны освободить место, удалив неиспользуемые приложения, загруженные файлы и т.д.

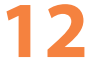

# **12 Эффективное использование**  телефона...................

Бесплатное программное обеспечение вы можете найти на нашем сайте: www.alcatelonetouch.com.

# **12.1 Программа Smart Suite**

Программа Smart Suite включает в себя:

# • **Контакты**

Позволяет создавать резервные копии контактов, так что вам не придется больше беспокоиться о потере, поломке или смене телефона.

# • **Сообщения**

Позволяет забыть о кропотливом вводе текста на клавиатуре. Все ваши сообщения будут легко доступны и хорошо организованы.

### • **Календарь**

Позволяет вам легко синхронизировать события между телефоном и Outlook, а также создавать и редактировать новые события на ПК.

# • **Фото**

Позволяет с лёгкостью передавать фотографии между компьютером и телефоном, а также создавать на их основе альбомы.

# • **Музыка**

Позволяет с лёгкостью управлять библиотекой и наслаждаться вашей любимой музыкой.

### • **Приложения**

Позволяет экспортировать и устанавливать на телефон мобильные приложения.

## • **Резервное копирование**

Позволяет создать резервные копии контактов, сообщений, календаря, фотографий и приложений и, при необходимости, восстанавливать эти данные из резервной копии.

# **Поддерживаемые операционные системы**

Microsoft Windows XP/Vista/7/8.

# **12.2 Обновления**

Используя программы Mobile Upgrade (на вашем ПК) или Обновление ПО (FOTA) (на телефоне), вы можете обновлять программное обеспечение своего телефона.

# **12.2.1 Программа Mobile Upgrade**

Загрузите приложение Mobile Upgrade c веб-сайта ALCATEL ONETOUCH (www.alcatelonetouch.com) и установите на ПК. Запустите приложение и обновите ПО вашего телефона, следуя экранной пошаговой инструкции (при необходимости, сверьтесь с разделом «Справка» приложения). На ваш телефон будет установлена последняя версия программного обеспечения.

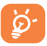

После обновления все личные данные будут<br>безвозвратно утеряны. Перед обновлением безвозвратно утеряны. Перед обновлением рекомендуется сделать резервную копию ваших личных данных с помощью программы Smart Suite.

# **12.2.2 Программа Обновление ПО (FOTA)**

Используя программу Обновление ПО (FOTA), вы можете обновить программное обеспечение на вашем мобильном телефоне.

Для доступа к программе перейдите в меню **Настройки > Об устройстве > Обновление ПО (FOTA)**. Нажмите , и телефон начнет автоматический поиск последней версии программного обеспечения. Если для вашего телефона доступна новая версия ПО, вы получите соответствующее уведомление. Если вы хотите обновить систему, нажмите кнопку , а после окончания загрузки пакета обновления нажмите кнопку для завершения обновления. Теперь на вашем телефоне установлена последняя версия программного обеспечения.

Перед поиском обновлений вам необходимо включить передачу данных или Wi-Fi. Настроить интервал автоматической проверки обновлений можно в меню **Настройки > Об устройстве > Обновление ПО (FOTA) > Настройки**.

Если вы включили автопроверку обновлений, то при обнаружении новой версии программного обеспечения на панели уведомлений появится соответствующая иконка. Нажмите на уведомление для начала процесса обновления.

# **Меры безопасности ������������**

Перед началом эксплуатации телефона внимательно прочитайте эту главу. Производитель не несет ответственности за ущерб, причиненный в результате эксплуатации телефона, не соответствующей правилам, приведённым в данном руководстве.

## **• МЕРЫ БЕЗОПАСНОСТИ В АВТОМОБИЛЕ:**

Проведенные исследования показали, что использование мобильного телефона в движущемся транспортном средстве представляет реальную угрозу даже при использовании громкой связи (специального автомобильного набора, гарнитуры «наушникмикрофон» и т.д.), и поэтому мы настоятельно рекомендуем водителям пользоваться телефоном только во время остановок.

Находясь за рулем, не используйте свой телефон и наушники для прослушивания музыки или радио. Такое использование наушников потенциально опасно, а в некоторых регионах даже официально запрещено.

Включенный телефон испускает электромагнитные волны, которые могут создавать помехи работе электронных систем автомобиля, таких как система антиблокировки тормозов (ABS) или надувные подушки безопасности (Airbag). Во избежание проблем рекомендуется:

- не помещать телефонный аппарат на приборную доску и вблизи подушек безопасности,
- выяснить у поставщика или изготовителя автомобиля, насколько надежно защищены от помех его электронные системы.

# **• УСЛОВИЯ ЭКСПЛУАТАЦИИ:**

Рекомендуется время от времени выключать телефон, чтобы улучшить его работу.

Всегда выключайте телефон перед посадкой в самолет.

Не включайте телефон на территории медицинских учреждений, кроме специально отведенных мест. Мобильные телефоны, как и многие другие бытовые приборы, могут создавать помехи в работе электрических и электронных устройств, использующих радиочастоты.

Строго соблюдайте правила использования мобильных телефонов, вывешенные на складах ГСМ, бензозаправочных станциях, химических заводах или в любом ином месте, где имеется риск взрыва.

Следите за тем, чтобы включенный телефон находился на расстоянии не менее чем 15 см от медицинских приборов, таких как кардиостимулятор, инсулиновый инжектор и т.д. При разговоре всегда держите телефон со стороны, противоположной кардиостимулятору или слуховому аппарату, если вы ими пользуетесь.

Во избежание негативных воздействий на слух сначала примите входящий звонок нажатием клавиши и только затем подносите телефон к уху. Кроме того, при пользовании громкой связью не подносите телефон близко к уху, поскольку громкий звук может повредить слух.

Не позволяйте детям использовать телефон и/или играть с телефоном и аксессуарами без присмотра взрослых.

Поскольку телефон содержит элементы, которые могут вызвать аллергическую реакцию, при открытии крышки батареи рекомендуется принять необходимые меры предосторожности.

Бережно обращайтесь со своим телефоном и храните его в чистом, незапыленном месте.

Защищайте телефон от воздействия неблагоприятных внешних условий (влажности, дождя, попаданий жидкости внутрь, пыли, морского воздуха и т.п.). Производитель рекомендует эксплуатировать телефон при температуре от -10°C до +55°C.

При температуре свыше 55°C изображение на экране может выглядеть смазанным. Это временная проблема, не представляющая опасности и не являющаяся дефектом.

Вызов экстренных служб может быть недоступен в некоторых сетях. Никогда не полагайтесь только на свой мобильный телефон в экстренных случаях.

Не вскрывайте, не разбирайте и не пытайтесь отремонтировать телефон самостоятельно.

Берегите его от падений или других сильных динамических воздействий.

Не используйте телефон, если стеклянный экран повреждён, поцарапан или разбит, чтобы избежать травм.

Не наносите краску на телефон.

Пользуйтесь только теми аккумуляторами, зарядными устройствами и аксессуарами, которые рекомендованы компанией TCL Communication Ltd., а также ее филиалами, и совместимы с вашей моделью телефона. Компания TCL Communication Ltd. и ее филиалы не несут ответственности за ущерб, вызванный использованием нерекомендованных аккумуляторов или зарядных устройств.

Не забывайте делать резервные копии или сохранять в письменном виде все важные сведения, хранящиеся в телефоне.

Некоторые люди под действием вспышек света, производимых видеоиграми, могут быть склонны к приступам эпилепсии, временным помутнением сознания или провалам в памяти. Такие симптомы могут проявиться у человека, ранее их не испытывавшего. Если в вашей семье наблюдались такие случаи, проконсультируйтесь с врачом, прежде чем играть в видеоигры на своем телефоне или использовать другие его функции, производящие яркие вспышки света.

Родители должны присматривать за детьми, когда они играют в видеоигры или используют функции мобильного телефона с яркими световыми эффектами. Если возникают следующие симптомы: конвульсии, глазные и мышечные судороги; потеря сознания, неконтролируемые движения и потеря ориентации, необходимо прекратить игру, отключить световые эффекты на мобильном телефоне и проконсультироваться с врачом. Чтобы предотвратить появление подобных симптомов, примите следующие меры:

- Не играйте в игры и не используйте яркие световые эффекты на телефоне, если вы устали и нуждаетесь в отдыхе.
- Ежечасно делайте 15-минутные паузы.
- Играйте в хорошо освещённом помещении.
- Всегда держите телефон на достаточном расстоянии от глаз.
- Почувствовав тяжесть в руках и запястьях, сразу прекратите игру и не возобновляйте ее в течение нескольких часов.
- Если тяжесть в руках, запястьях и предплечьях не проходит, прекратите играть и обратитесь к врачу.

Когда вы играете в игры на вашем телефоне, вы можете испытывать временный дискомфорт в ладонях, руках, плечах, шее или других частях вашего тела. Следуйте инструкциям, данным выше, чтобы избежать скелетно-мышечных расстройств.

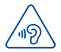

# **ЗАЩИТА ВАШЕГО СЛУХА**

Для предотвращения возможного повреждения слуха не следует слушать музыку на большой громкости в течение длительного времени. Будьте осторожны, поднося устройство к уху при включенной громкой связи.

# **• НЕПРИКОСНОВЕННОСТЬ ЧАСТНОЙ ЖИЗНИ:**

Вы должны соблюдать законы и правила, относящиеся к фотографированию и записи звука с помощью мобильного телефона. В соответствии с этими законами и правилами, в некоторых странах может быть строго запрещено фотографирование людей и запись их высказываний для последующего воспроизведения и распространения. Это считается вторжением в их частную жизнь. Владелец телефона обязан соблюдать права других людей на частную жизнь и спрашивать разрешение на запись частных и конфиденциальных переговоров, а также фотосъемку частных лиц. Оператор связи, а также производители, поставщики и продавцы отказываются от любой ответственности, связанной с незаконным использованием вашего телефона.

# **• АККУМУЛЯТОР:**

Соблюдайте следующие меры предосторожности:

- не вскрывайте аккумулятор (это создает риск токсичных испарений и ожогов),
- не протыкайте и не разбирайте аккумулятор, не замыкайте его полюса,

- не бросайте аккумулятор в огонь или в бытовой мусор, не подвергайте его воздействию температур свыше +60°С.

Выбрасывая аккумулятор, соблюдайте действующее в вашей стране законодательство по охране окружающей среды. Используйте аккумулятор только по назначению. Никогда не пользуйтесь поврежденными аккумуляторами и аккумуляторами, не рекомендованными компанией TCL Communication Ltd. и/или ее филиалами.

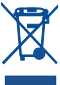

Этот знак на вашем телефоне, аккумуляторе и различных аксессуарах обозначает, что после того, как вы перестали ими пользоваться и хотите их выбросить, эти устройства нужно сдать в специальные центры сбора отходов, такие как:

- городские свалки, снабженные специальными баками для сбора данных устройств;
- баки для сбора электронных отходов в пунктах продажи.

Впоследствии эти отходы будут переработаны, что позволит избежать выбросов вредных веществ в окружающую среду, а также повторно использовать материалы, содержащиеся в перерабатываемых устройствах.

# **В странах Европейского Союза**

Центры сбора электронных отходов доступны для всех и бесплатны. Любая аппаратура, помеченная таким знаком, должна быть сдана в центры сбора.

# **В странах, не входящих в Европейский Союз**

Если в вашей стране существуют соответствующие центры сбора и переработки электронных отходов, помеченная этим знаком аппаратура не должна выкидываться с бытовым мусором, а должна сдаваться в эти центры сбора для дальнейшей переработки.

**ОСТОРОЖНО:** СУЩЕСТВУЕТ РИСК ВЗРЫВА, ЕСЛИ АККУМУЛЯТОРНАЯ БАТАРЕЯ ЗАМЕНЕНА БАТАРЕЕЙ НЕВЕРНОГО ТИПА. УТИЛИЗИРУЙТЕ ИСПОЛЬЗОВАННЫЕ БАТАРЕИ В СООТВЕТСТВИИ С ИНСТРУКЦИЯМИ.

# **• ЗАРЯДНЫЕ УСТРОЙСТВА**

Зарядные устройства, предназначенные для вашего телефона, работают при температурах от 0°С до +40°С.

.<br>Они полностью отвечают станлартам безопасности, установленным для информационно-технологического и офисного оборудования. Они также соответствуют директиве 2009/125/EC. Из-за различий в спецификациях на электротехническое оборудование, действующих в разных странах, приобретенное в одной стране зарядное устройство может не работать в другой стране. Использовать зарядные устройства для посторонних целей запрещается.

# **• ЭЛЕКТРОМАГНИТНОЕ ИЗЛУЧЕНИЕ:**

Гарантия соответствия международным стандартам (ICNIRP) и европейской директиве 1999/5/СЕ (R&TTE) является обязательным условием для выпуска на рынок любой модели мобильного телефона. Главное требование этих стандартов и директив состоит в защите здоровья и обеспечении безопасности потребителей и окружающих их людей.<br>ДАННОЕ

УСТРОЙСТВО СООТВЕТСТВУЕТ МЕЖДУНАРОДНЫМ СТАНДАРТАМ, РЕГЛАМЕНТИРУЮЩИМ ПРЕДЕЛЬНЫЕ УРОВНИ ВОЗДЕЙСТВИЯ РАДИОВОЛН НА ЧЕЛОВЕКА.

Данное мобильное устройство является передатчиком и приемником радиосигнала. Его конструкция исключает превышение предельных уровней воздействия радиоволн (радиочастотных электромагнитных полей), установленных международными стандартами. Стандарты были разработаны независимой научно-исследовательской организацией (ICNIRP) с целью обеспечения безопасности всех лиц, независимо от возраста и состояния здоровья.

В стандартах, определяющих допустимый уровень воздействия радиоволн, используется показатель, именуемый удельным коэффициентом поглощения электромагнитной энергии (Specific Absorption Rate, или SAR). Для мобильных устройств установлено предельное значение SAR, равное 2 Вт/кг.

Испытания для измерения SAR проводятся для стандартных рабочих положений устройства, при которых мощность излучения устройства находится на самом высоком сертифицированном уровне, во всех диапазонах рабочих частот. Максимальное значение SAR в соответствии со стандартами ICNIRP для данной модели устройства составляет:

# **5015X/5015D**

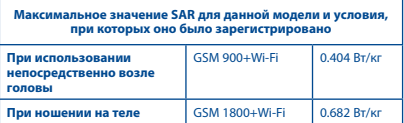

Во время использования фактическое значение SAR для данного устройства, как правило, находится значительно ниже его максимальных значений. Это происходит потому, что телефон автоматически выбирает минимальный уровень мощности, достаточный для надежного соединения с сетью. Чем ниже выходная мощность устройства, тем ниже значение SAR.

Измерение значения SAR во время ношения устройства на теле было проведено на расстоянии 10 мм от тела. Для обеспечения требуемого уровня SAR устройство должно находится не менее, чем на данном расстоянии от вашего тела.

Если вы используете не утверждённые производителем аксессуары, убедитесь, что они не содержат металлических компонентов и обеспечивают расположение устройства на указанном расстоянии от тела.

Всемирная Организация Здравоохранения и Управление по контролю качества продуктов и лекарств США заявили, что если люди хотят снизить уровень воздействия радиоизлучения, им рекомендуется использовать устройства громкой связи, чтобы держать телефон вдали от головы и тела во время телефонных вызовов, а также уменьшить время использования телефона.

Дополнительную информацию вы можете найти на сайте: www. alcatelonetouch.com

Дополнительную информацию о воздействии электромагнитных полей на человеческий организм можно получить на сайте: http:// www.who.int/peh-emf.

Ваш телефон оснащён встроенной антенной. Чтобы обеспечить максимальное качество работы телефона, не прикасайтесь к ней и предохраняйте ее от повреждений.

Поскольку мобильный телефон является многофункциональным устройством, его можно использовать на большом расстоянии от головы. Мобильное устройство так же можно использовать с наушниками или с кабелем USB. Если вы используете другие аксессуары убедитесь, что они не содержат металлических компонентов; держите телефон на расстоянии минимум 10 мм от вашего тела.

Пожалуйста, обратите внимание, с помощью устройства некоторые ваши личные данные могут использоваться совместно с основным устройством. Вы несете ответственность за защиту своих персональных данных, вы не должны предоставлять доступ к своим персональным данным неавторизованным устройствам или устройствам сторонних производителей, подключённых к вашему устройству. Подключайте устройства, оборудованные Wi-Fi, только к доверенным Wi-Fi-сетям. Если ваше устройство поддерживает работу в режиме Wi-Fi-роутера, всегда включайте безопасность сети при работе в данном режиме. Эти меры предосторожности помогут предотвратить несанкционированный доступ к вашему устройству. Ваше устройство может хранить личную информацию в различных местах, в том числе на SIM-карте, на карте памяти и во встроенной памяти. Обязательно удалите все личные данные, прежде чем сдать на переработку, вернуть или передать третьему лицу ваше устройство. Тщательно выбирайте приложения и обновления, и устанавливайте только из надежных источников. Некоторые приложения могут влиять на производительность устройства и/или иметь доступ к личной информации, включая сведения об аккаунте, данные вызовов, сведения о местоположении и сетевых ресурсах.

Обратите внимание, что любые данные, переданные TCL Communication Ltd., хранятся в соответствии с действующим законодательством о защите данных. Для этих целей TCL Communication Ltd. реализует и поддерживает все необходимые технические и организационные меры для защиты всех персональных данных, например, от несанкционированной или незаконной обработки, случайной потери, уничтожения, повреждения. Указанные меры обеспечивают уровень безопасности, адекватный:

(i) доступным техническим возможностям;

(ii) затратам на реализацию данных мер;

(iii) рискам, связанным с обработкой персональных данных;

(iv) деликатности обрабатываемых данных.

В любое время вы можете получить доступ к своим персональным данным, просматривать и редактировать их. Для этого вам необходимо войти в свой пользовательский аккаунт, посетить свой пользовательский профиль или обратиться к нам напрямую. В случае поступления от вас запроса на изменение или удаление ваших персональных данных, мы оставляем за собой право провести дополнительную идентификацию с целью установления вашей личности перед исполнением такого запроса.

# **• ЛИЦЕНЗИОННАЯ ИНФОРМАЦИЯ**

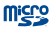

Логотип microSD Logo является зарегистрированным товарным знаком.

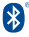

Товарный знак и эмблемы Bluetooth принадлежат корпорации Bluetooth SIG, и любое их использование компанией TCL Communication Ltd. и ее филиалами осуществляется в рамках соответствующей лицензии. Другие товарные знаки и названия продуктов являются собственностью соответствующих владельцев.

# ALCATEL ONETOUCH POP 3 (5) Bluetooth Declaration ID D026888

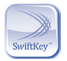

SwiftKey является зарегистрированным товарным знаком TouchType Ltd.

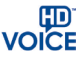

Логотип HD Voice принадлежит Ассоциации GSM ("GSMA" или "Licensor"). Он разработан для продвижения операторами и поставщиками HD Voice возможностей в Сетях и на рынке.

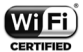

Логотип Wi-Fi является сертификационным знаком Wi-Fi Alliance.

Google, логотип Google logo, Android, логотип Android, Google Search ™, Google Maps™, Gmail ™, YouTube, Google Play Store, Google Latitude TM и Hangouts TM являются торговыми марками Google Inc.

Логотип «робот Android» воспроизведен или изменен из созданной и распространяемой работы Google, и используется согласно условиям, описанным в лицензии Creative Commons Attribution 3.0 (текст которой можно посмотреть в меню **Правовая информация Google** в **Настройки > Об устройстве > Правовая информация**).(1)

Вы приобрели продукт, который использует программы с открытым исходным кодом (http://opensource.org/): mtd, msdosfs, netfilter/ iptables и initrd в коде объектов и других программ с открытым исходным кодом лицензированных под GNU General Public License и Apache License.

Мы обязуемся предоставить копии соответствующих открытых исходных кодов по вашему запросу в течении 3 лет с момента выпуска данного продукта.

Вы также можете загрузить исходные коды с веб-сайта http:// sourceforge.net/projects/alcatel/files/. Исходный код предоставляется бесплатно при загрузке из Интернета.

# Общая информация ............

- • **Адрес в Интернете: www.alcatelonetouch.com**
- • **Номер горячей линии: 8 (800) 555 65 95. Дополнительную информацию вы можете найти на нашем веб-сайте.**
- • **Адрес:** к. 1910-12A Тауэр 3, 33 Кэнтон Роад Тсим Ша Тсуи, Ковлун, Гонконг Сити, Китай
- **• Электронная маркировка:** Перейдите в меню **Настройки > Нормы безопасности** или, находясь в приложении **Телефон**, с помощью номеронабирателя введите код \*#07#, чтобы просмотреть информацию о модели устройства, его производителе и сертификации (2).

Кроме того, на нашем сайте вы можете просмотреть раздел «Часто задаваемые вопросы» или задать вопрос, связавшись с нами напрямую по электронной почте.

Электронная версия данного руководства пользователя на английском и других языках доступна на нашем сайте: **www.alcatelonetouch.com**

- (1) Зависит от страны поставки.
- Зависит от страны.

Ваш телефон является аппаратом, предназначенным для передачи и приема телефонных вызовов. Он работает в сетях GSM с диапазонами 850/900/1800/1900 МГц или UMTS с диапазонами 900/2100 МГц.

# EAC

# $C$  $F$  I 588

Данный телефон соответствует основным требованиям и соответствующим предписаниям директивы 1999/5/СЕ. С полным вариантом текста «Заявления о соответствии» для вашего телефона можно ознакомиться на веб-сайте: www.alcatelonetouch.com.

# **Защита от кражи (1)**

Ваш мобильный телефон имеет идентификационный номер IMEI (серийный номер продукта). Этот номер указан на наклейке на упаковке и записан в память телефона. Чтобы узнать номер IMEI вашего телефона, с помощью номеронабирателя введите код \* # 06 # и сохраните этот номер в безопасном месте. Он может понадобиться для обращения в правоохранительные органы в случае кражи телефона.

# **Заявление об освобождении от**

# **ответственности**

Между описанием в руководстве пользователя и действительными функциями телефона могут наблюдаться некоторые расхождения в зависимости от версии программного обеспечения или от особенностей услуг вашего оператора связи.

Компания TCL Communication не несет юридической ответственности за любые различия, если таковые имеются, и за их последствия, ответственность за это несут исключительно операторы сети. Этот телефон может содержать данные, включая приложения и программное обеспечение, которые предоставляются сторонними лицами для использования в телефоне («Приложения сторонних лиц»). Все приложения третьих сторон в этом телефоне предоставляются «как есть», без каких-либо гарантий, прямых или косвенных, в том числе товарной гарантии, гарантии соответствия для определенного использования, совместимости с другими данными и приложениями без нарушения авторских прав. Компания TCL Communication выполнила все обязательства, возлагаемые на нее как на производителя мобильных устройств и мобильных телефонов с учетом соблюдения Прав Интеллектуальной собственности. TCL Communication не несет ответственности за банкротство или

(1) Свяжитесь с оператором своей сотовой сети, чтобы проверить наличие этой услуги.

несостоятельность третьих лиц, чьи приложения используются на данном устройстве. TCL Communication не несет ответственности за претензии, иски или какие-либо иные действия, возникающие в результате использования или попытки использования приложений сторонних лиц. Кроме того, приложения сторонних лиц, которые в настоящее время предоставляются бесплатно компанией TCL Communication, в будущем могут потребовать платных обновлений; TCL Communication отказывается от ответственности в отношении дополнительных расходов, которые в дальнейшем могут понести покупатели. Наличие приложений может изменяться в зависимости от страны и оператора сети, где используется телефон; ни в каких случаях TCL Communication не несет ответственности за доступные приложения и программное обеспечение данного устройства. Таким образом, TCL Communication не несет ответственности за отсутствие одного или нескольких приложений, так как их наличие зависит от страны покупателя и его оператора сотовой сети. TCL Communication оставляет за собой право в любой момент добавлять или удалять приложения сторонних лиц без предварительного уведомления; ни в каких случаях TCL Communication не несет ответственности перед покупателем за какие-либо последствия, которые могут возникнуть после удаления данных приложений.

# Гарантия на телефон ........

На ваш телефон предоставляется гарантия от производственных дефектов, возникших при правильном использовании в течение двенадцати (12) месяцев (1) со дня покупки, указанного в чеке.

Эта гарантия также распространяется на аккумуляторы (2) и аксессуары, входящие в комплект телефона, однако гарантийный срок для них составляет шесть (6) месяцев (1) со дня покупки, указанного в чеке.

В случае обнаружения дефекта, нарушающего нормальную работу телефона, следует незамедлительно проинформировать своего поставщика и передать ему телефон вместе с документом, подтверждающим покупку.

- (1) Гарантийный срок может варьироваться в зависимости от страны.
- $(2)$  Срок службы заряжаемого аккумулятора для мобильного телефона (с учетом времени работы в режиме разговора, времени ожидания и общего срока службы) зависит от условий его хранения и эксплуатации, а также от конфигурации сети. Аккумуляторы считаются расходными материалами и, согласно спецификациям, обеспечивают оптимальное качество работы мобильного телефона в течение первых шести месяцев после покупки, примерно в рамках 200 циклов зарядки.

Поставщик, по своему усмотрению, заменит или отремонтирует телефон или его часть, которая будет признана дефектной. На отремонтированный телефон или аксессуар распространяется гарантия в один (1) месяц на отсутствие аналогичного дефекта. Ремонт или замена могут выполняться с использованием восстановленных деталей, равнозначных по функциональности вышедшим из строя.

Настоящая гарантия покрывает только стоимость деталей и работ, но не распространяется на все остальные затраты.

Настоящая гарантия не применяется, если повреждения или дефекты вашего телефона и/или аксессуаров были вызваны следующими причинами (без ограничений):

- 1) Несоблюдением инструкций по эксплуатации или монтажу, а также несоблюдением технических норм и правил безопасности, действующих в стране использования,
- 2) Подключением устройств, не рекомендованных TCL Communication Ltd,
- 3) Модификацией или ремонтом, осуществленными персоналом, не имеющим на то разрешения от TCL Communication Ltd или ее филиалов,
- 4) Модификацией, настройкой или изменением программного обеспечения или оборудования, осуществленными физическими лицами, не имеющим на то разрешения от TCL Communication Ltd,
- 5) Плохой погодой, ударом молнии, пожаром, влажностью, проникновением жидкостей или пищевых продуктов, химической продукции, загрузкой файлов, авариями, высоким напряжением, коррозией, окислением и др.

Телефоны с удаленными или исправленными этикетками и серийными номерами (IMEI) гарантийному обслуживанию не подлежат.

Никаких иных гарантий, выраженных в устном или письменном виде, кроме настоящей ограниченной гарантии или обязательной гарантии, определенной местным законодательством, не существует.

Ни в одном из случаев TCL Communication Ltd или ее филиалы не будут нести ответственности за любые побочные или косвенные убытки какого-либо типа, включая, но, не ограничиваясь ими, торговые потери, коммерческие убытки и т.д., при условии, что отказ от возмещения этих убытков соответствует действующему законодательству.

В некоторых государствах и странах законодательство не допускает ограничений на побочные или косвенные убытки или отказов от ответственности за них, а также ограничений на подразумеваемые гарантии, поэтому вышеизложенные ограничения могут вас не затрагивать.

# **Возможные**

# **неисправности и способы**  их устранения..........

Прежде чем обращаться в отдел послепродажного обслуживания, вам рекомендуется следовать следующим советам:

- Для оптимальной работы аккумулятора рекомендуется заряжать его полностью  $(\overline{\phantom{a}})$ .
- • Старайтесь не хранить большие объемы данных в телефоне, так как это может приводить к снижению эффективности его работы.
- • Используйте **Сброс настроек** и программу Mobile Upgrade для форматирования телефона и обновления программного обеспечения, (для сброса всех данных, нажмите и удерживайте **клавишу включения** и **клавишу увеличения громкости**). Все личные данные: контакты, фото, сообщения, файлы, загруженные приложения и игры - будут удалены при сбросе настроек. Настоятельно рекомендуется сохранять резервные копии данных с помощью программы Smart Suite до сброса настроек или до обновления с помощью программы Mobile Upgrade.

Прежде чем обращаться в отдел послепродажного обслуживания, выполните следующие действия:

# **Мой мобильный телефон не включается**

- • Проверьте уровень заряда аккумулятора, заряжайте его как минимум 20 минут.
- Если при включении телефон попадает в бесконечный цикл анимации включения/выключения, что не позволяет получить доступ к пользовательскому интерфейсу, нажмите и удерживайте **клавишу уменьшения громкости** для того, чтобы выполнить загрузку в безопасном режиме. Это позволит избежать проблем с загрузкой ОС, вызванных сторонними приложениями.
- • Если телефон всё ещё не включается, пожалуйста, выполните сброс настроек телефона. Для этого одновременно нажмите **клавишу включения** и **клавишу увеличения громкости** и удерживайте их до появления экрана загрузки.

## **Мой мобильный телефон не реагирует на любые действия с ним в течение нескольких минут**

- • Перезагрузите ваш телефон. Для этого нажмите **клавишу включения** и удерживайте её до появления экрана загрузки.
- Извлеките аккумулятор и снова установите его, затем перезагрузите телефон.
- Если телефон все еще не работает, пожалуйста, используйте Сброс настроек или FOTA/Mobile Upgrade для обновления программного обеспечения.

#### **Мой мобильный телефон неожиданно отключается**

- Проверьте, что экран телефона заблокирован. Убелитесь, что **клавиша включения** не была по ошибке нажата.
- • Проверьте уровень заряда аккумулятора.
- Если телефон все еще не работает, пожалуйста, используйте Сброс настроек или FOTA/Mobile Upgrade для обновления программного обеспечения.

#### **Мой мобильный телефон не заряжается должным образом**

- Убедитесь, что вы используете зарядное устройство и аккумулятор ALCATEL ONETOUCH.
- • Убедитесь, что аккумулятор вставлен правильно и почистите его контакты, если они загрязнены. Аккумулятор необходимо устанавливать до подключения зарядного устройства.
- • Убедитесь, что аккумулятор не разряжен полностью; если аккумулятор был разряжен в течение длительного времени, индикатор зарядки появится лишь через 20 минут после начала зарядки.
- • Убедитесь, что зарядка телефона проходит в нормальных условиях (0°C до +40°C).
- Если вы находитесь за границей, проверьте совместимость входного напряжения.

# **Мой мобильный телефон не может подключиться к сети или отображается сообщение «Нет сети»**

- • Попытайтесь подключиться к сети в другом месте.
- Уточните зону покрытия у своего оператора сети.
- Проверьте у оператора, что ваша SIM-карта активна.
- • Попытайтесь выбрать доступную сеть вручную.
- Попытайтесь подключиться к сети в другое время (возможно в данный момент сеть перегружена).

#### **Мой мобильный телефон не может подключиться к Интернету**

- Проверьте, совпадает ли IMEI-номер телефона (в номеронабирателе введите \*#06#) с номером, указанным на коробке и гарантийном талоне.
- Убедитесь, что услуга доступа в Интернет доступна для вашей SIM-карты.
- • Проверьте настройки подключения телефона к Интернету.
- • Убедитесь, что вы находитесь в зоне покрытия сети.
- Попробуйте подключиться позже или в другом месте.

### **Ошибка SIM-карты**

- • Убедитесь, что ваша SIM-карта установлена правильно (см. раздел «Установка и извлечение SIM-карты»).
- • Убедитесь, что микросхема вашей SIM-карты не повреждена и не поцарапана.
- • Убедитесь, что для вашей SIM-карты доступны услуги связи.

#### **Невозможно осуществить исходящий вызов**

- • Убедитесь, что номер набран правильно и нажмите экранную клавишу **Вызов**.
- Если вы осуществляете международный вызов, проверьте код страны и города.
- • Убедитесь, что ваш телефон подключен к сети и что сеть доступна и не перегружена.
- Проверьте условия контракта с вашим оператором сотовой связи (остаток на счету, активность SIM-карты и т.д.).
- • Убедитесь, что ваши исходящие вызовы не заблокированы.
- • Убедитесь, что режим «В самолёте» отключен.

#### **Невозможно принять входящий вызов**

- • Убедитесь, что ваш телефон включен, подключен к сети и что сеть доступна и не перегружена.
- Проверьте условия контракта с вашим оператором сотовой связи (остаток на счету, активность SIM-карты и т.д.).
- Убедитесь, что ваши входящие вызовы не переадресовываются.
- Убедитесь, что ваши входящие вызовы не заблокированы.
- • Убедитесь, что режим «В самолёте» отключен.

### **При приеме входящего вызова на экране не отображается имя/ номер вызывающего абонента**

- Проверьте, подключена ли у вас данная услуга.
- У вашего собеседника может быть включен анти-определитель.

# **Невозможно найти мои контакты**

- • Убедитесь, что ваша SIM-карта не повреждена.
- • Убедитесь, что ваша SIM-карта установлена правильно.
- Импортируйте все контакты, сохранённые на SIM-карте, на телефон.

#### **Плохое качество голосовой связи**

- Вы можете регулировать громкость во время вызова клавишей регулировки громкости**.**
- Проверьте уровень принимаемого сигнала
- • Убедитесь, что микрофоны и динамик на телефоне чистые.

#### **Невозможно получить доступ к функциям, описанным в данном руководстве**

- ••<br>• Проверьте, включены ли эти функции в контракт, заключенный вами с оператором.
- Убелитесь, что не требуется аксессуаров ALCATEL ONETOUCH.

#### **Когда я выбираю номер из Контактов, номер не набирается**

- • Убедитесь, что вы правильно записали телефон.
- • Убедитесь, что вы правильно выбрали код страны при международном вызове.

#### **Невозможно добавить новый контакт**

• Убедитесь, что SIM-карта не переполнена; удалите несколько контактов или сохраните контакты в память телефона.

### **Собеседники не могут оставлять для меня сообщения в системе голосовой почты**

• Свяжитесь с оператором своей сотовой сети, чтобы проверить наличие этой услуги.

# **Нет доступа к системе голосовой почты**

- Убедитесь, что номер голосовой почты вашего оператора правильно указан в меню **Телефон > Настройки > Голосовой вызов > Голосовая почта**.
- • Попробуйте позже: возможно, в данный момент система перегружена.

#### **Невозможно отправить и получить MMS**

- Проверьте наличие свободного места в памяти телефона, так как она может быть переполнена.
- Свяжитесь с оператором своей сотовой сети, чтобы проверить наличие этой услуги, и проверьте настройки MMS.
- Проверьте правильность профиля MMS у оператора.
- В данный момент сервер может быть перегружен, попробуйте повторить попытку позже.

#### **SIM-карта заблокирована с помощью PIN-кода**

• Свяжитесь с оператором и получите у него ваш PUK-код (персональный код разблокировки).

### **Невозможно подключить телефон к компьютеру**

- Убедитесь, что на компьютере установлена программа Smart Suite.
- • Убедитесь, что USB-драйвера установлены правильно и включена отладка по USB.
- • Для включения отладки по USB вам потребуется сначала активировать пункт меню **«Настройки разработчика»**. Для этого перейдите в меню **Настройки > Об устройстве** и 7 раз нажмите на пункт **«Номер сборки»**.
- • После этого перейдите в меню **Настройки > Настройки разработчика** и поставьте флажок напротив пункта **«Отладка по USB»**.
- • Убедитесь, что ваш компьютер соответствует требованиям для установки программы Smart Suite.
- • Убедитесь, что вы используете соответствующий кабель.

#### **Невозможно загрузить новые файлы**

- • Проверьте наличие свободного места в памяти телефона.
- Выберите карту microSD в качестве хранилища для загруженных файлов.
- • Проверьте условия контракта с оператором.

#### **Другие пользователи не могут подключиться к телефону по Bluetooth**

• Убедитесь, что Bluetooth включен и включено обнаружение вашего телефона.

• Убедитесь, что два телефона находятся в пределах дальности действия Bluetooth.

#### **Как продлить срок работы от аккумулятора**

- • Убедитесь, что соблюдаются рекомендации по полной зарядке аккумулятора (минимум 2,5 часа).
- После частичной зарядки показания индикатора зарядки могут быть некорректными. Подождите примерно 20 минут после окончания зарядки, чтобы увидеть истинный уровень заряда аккумулятора.
- • Регулируйте яркость экрана по мере необходимости.
- Увеличьте интервал автоматической проверки электронной почты.
- Обновляйте новости и информацию о погоде вручную или увеличьте интервал автоматического обновления.
- Закрывайте приложения, работающие в фоновом режиме, если они не используются в течение длительного времени.
- Выключайте Bluetooth, Wi-Fi, или GPS, если вы их не используете.

**Телефон нагревается после длительных разговоров, продолжительных игр, использования Интернета и работы других приложений** 

• Данный нагрев является нормальным и вызван повышенной нагрузкой на процессор. После окончания вышеуказанных действий температура вашего телефона вернется к стандартным значениям.

ALCATEL является торговым знаком компании Alcatel-Lucent и используется в соответствии с лицензией, выданной компании TCL Communication Ltd.

> Все права защищены © Copyright 2015 TCL Communication Ltd.

Компания TCL Communication Ltd. сохраняет за собой право вносить изменения в материалы и технические спецификации продукции без предварительного уведомления

Все встроенные в данный телефон мелодии были созданы и смикшированы NU TROPIC (Amar Kabouche).

# Обратите внимание!

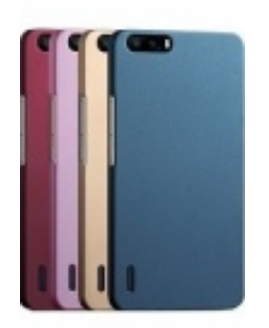

[Чехлы для телефонов](https://www.moyo.ua/acsessor/cell_phone_acsessor/cell_phone_bags/?utm_source=PDF&utm_medium=cpc&utm_campaign=Alcatel%20POP%203%205015D%20Soft) (смартфонов)

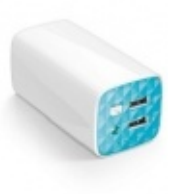

[Внешние аккумуляторы](https://www.moyo.ua/acsessor/acum/accu_univers/?utm_source=PDF&utm_medium=cpc&utm_campaign=Alcatel%20POP%203%205015D%20Soft) (Powerbank-и)

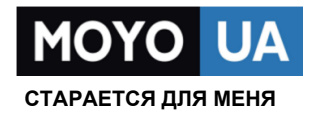

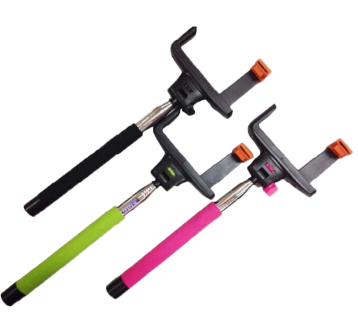

[Моноподы для](https://www.moyo.ua/acsessor/cell_phone_acsessor/selphi_monopod/?utm_source=PDF&utm_medium=cpc&utm_campaign=Alcatel%20POP%203%205015D%20Soft)  селфи

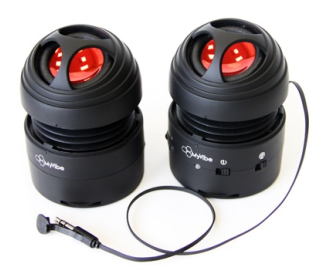

[Портативные](https://www.moyo.ua/foto_video/audio/portativnaj_akystika/?utm_source=PDF&utm_medium=cpc&utm_campaign=Alcatel%20POP%203%205015D%20Soft)  колонки

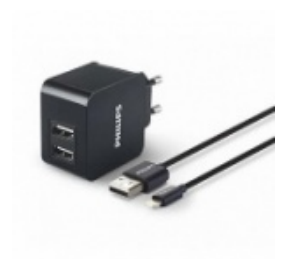

[Зарядные устройства](https://www.moyo.ua/acsessor/zaryadnie_ustroystva/zu_dlya_telefona_pla/?utm_source=PDF&utm_medium=cpc&utm_campaign=Alcatel%20POP%203%205015D%20Soft)  для телефонов и планшетов

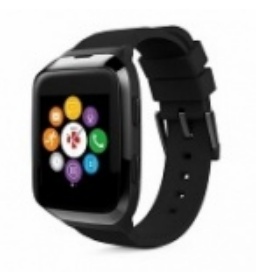

[Smart Watch \(Умные](https://www.moyo.ua/gadgets/fitnes-braslety/smart_chasy/?utm_source=PDF&utm_medium=cpc&utm_campaign=Alcatel%20POP%203%205015D%20Soft)  часы)